## **Signing Into Read&Write For Mac With Google**

Last Modified on Wednesday, 27-Nov-2024 14:00:07 GMT

You need to sign in to Read&Write to access the features. To**sign in to Read&Write**:-

1 Click the person icon in the top right corner of your Read&Write for Mac:

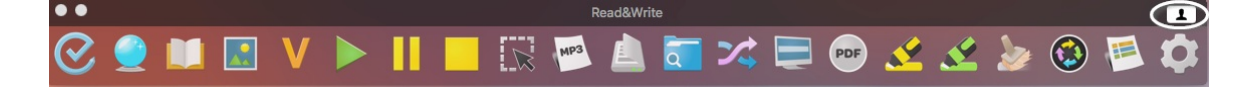

2 Click on the Sign in with Google button

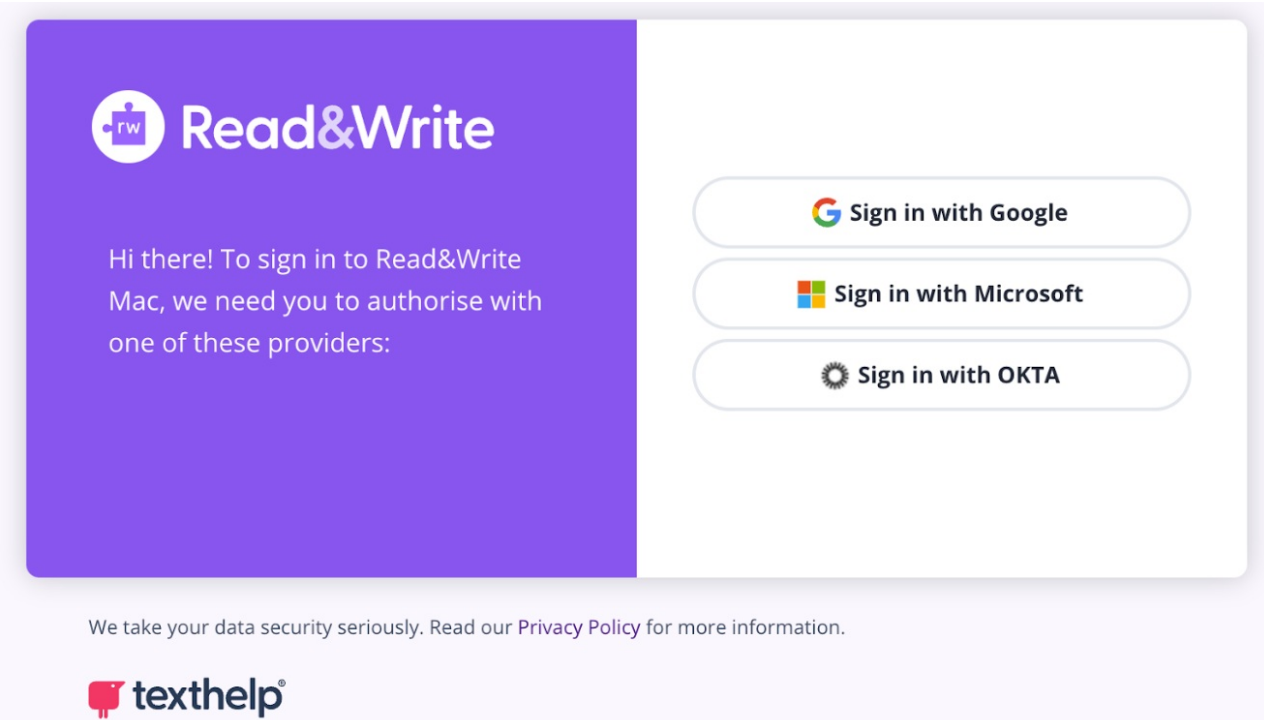

3 Enter your Google login details. A Google login screen will open in your default browser

4 Click on the Allow button to accept the permissions.

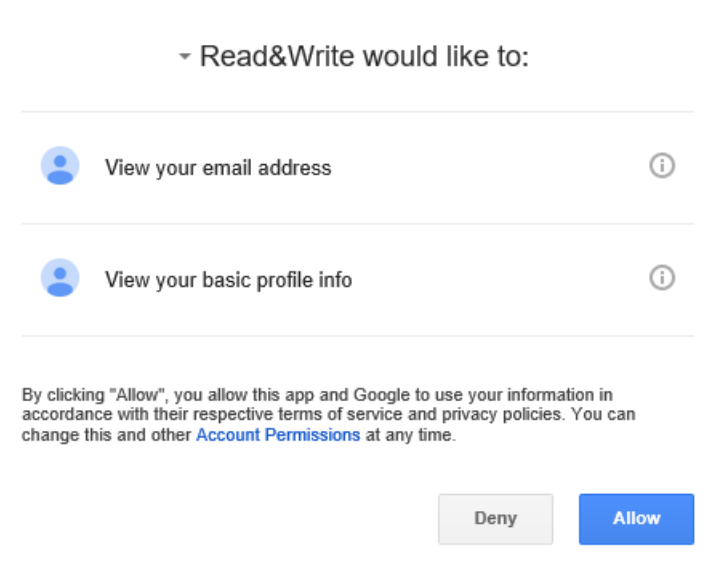

- You will receive a message that you have successfully signed in
- Select your locale when prompted and click Continue to start using Read&Write

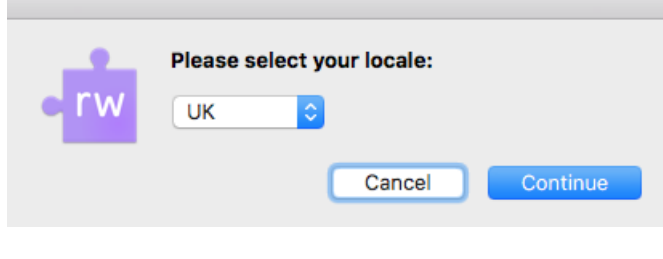